# **Introducción a tomcat**

Durante esta asignatura utilizaremos como back end Tomcat que sigue la especificación I2E. Tomcat tiene dentro un directorio llamado webapps que contiene las aplicaciones. Cada aplicación contiene un fichero llamado WEB-INF, que destaca por no ser accesible desde el navegador. Cada aplicación es un contexto: Web-inf contexto webapp tomcat JVM

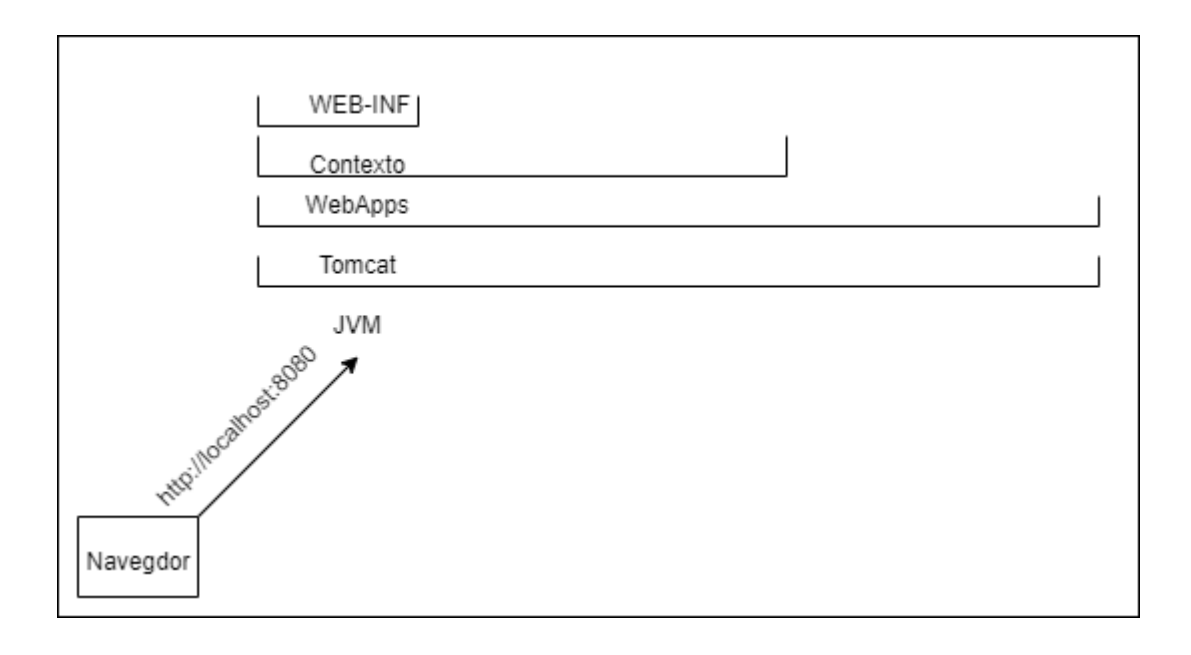

En tomcat tenemos los siguientes archivos y ubicaciones importantes:

#### **web.xml**

Aquí se configura nuestra aplicación, está localizado en \$TOMCAT\_HOME/conf

- Sirve para configurar los contextos
- Establece valores por defecto

#### **Server.xml**

Aquí se configura el servidor, está localizado en \$TOMCAT\_HOME/conf Conector: conexión con el usuario, controla los hilos y escribe o lee las peticiones Context: path

## **Ficheros en /bin**

En esta carpeta se encuentran los ficheros ejecutables

- Startup.sh: este fichero arranca el servidor, en windows pude ser un .bat
- Shutdown.sh: Apaga el servidor

setenv.sh: Se ejecuta al arrancar el servidor, debemos crearlo nosotros, se usa para inicializar variables de entorno como JAVA\_OPTS. (Si hay problemas durante la ejecución, suelen ser cosa de este archivo)

### **Estructura de una aplicación Web**

Esta suele ser la estructura de una aplicación web en eclipse, en general es siempre la misma. OJO con las mayúsculas y minúsculas:

- WebContent: carpetas visibles
	- META-INF: Aquí va un archivo context.xml para gestionar recursos.
	- WEB-INF: Carpeta de configuración. No es accesible desde el navegador, aquí se encuentra un fichero que nos permite configurar las aplicaciones (web.xml)
		- Classes: Clases de la aplicación
		- lib: Librerías exclusivas de la aplicación
	- index.html

## **Instalación Tomcat**

Primero debemos ir a la web de tomcat y seleccionar la versión 10 para descargar:

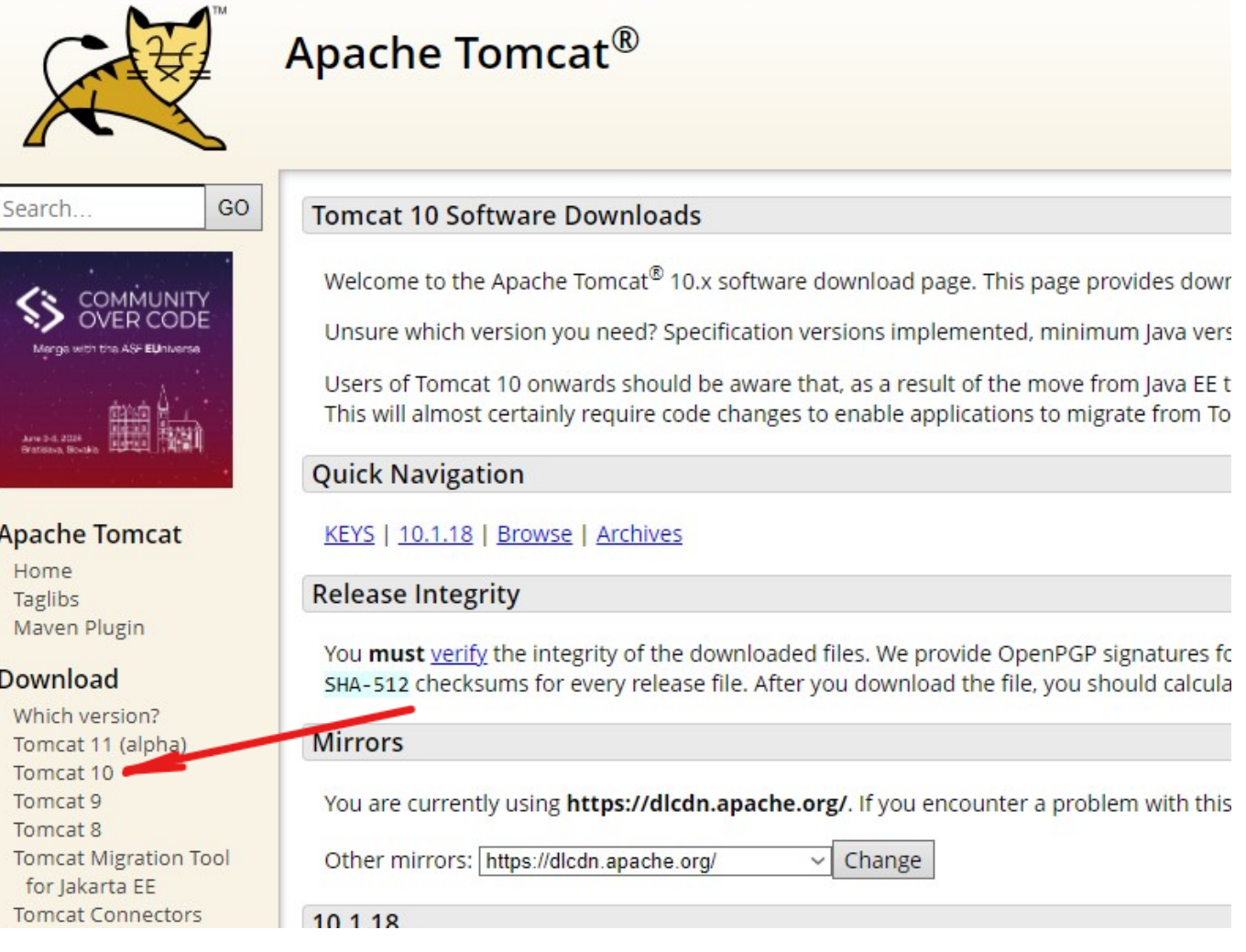

En este caso utilizaremos la versión 10.1.18, para evitar posibles conflictos a la hora del desarrollo, descargaremos la versión que viene en .zip:

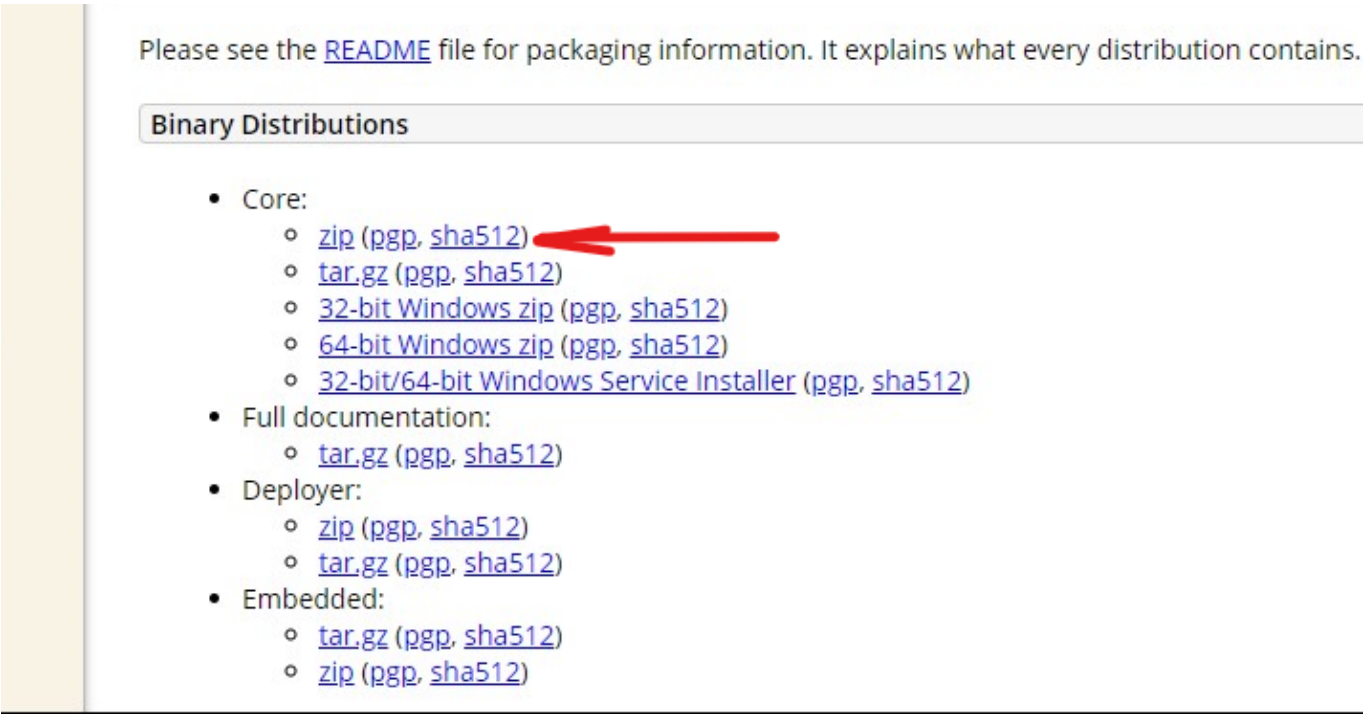

Lo recomendable es crear una carpeta llama Apache Software Foundation en Archivos de programa y descomprimir ahí los contenidos del zip.

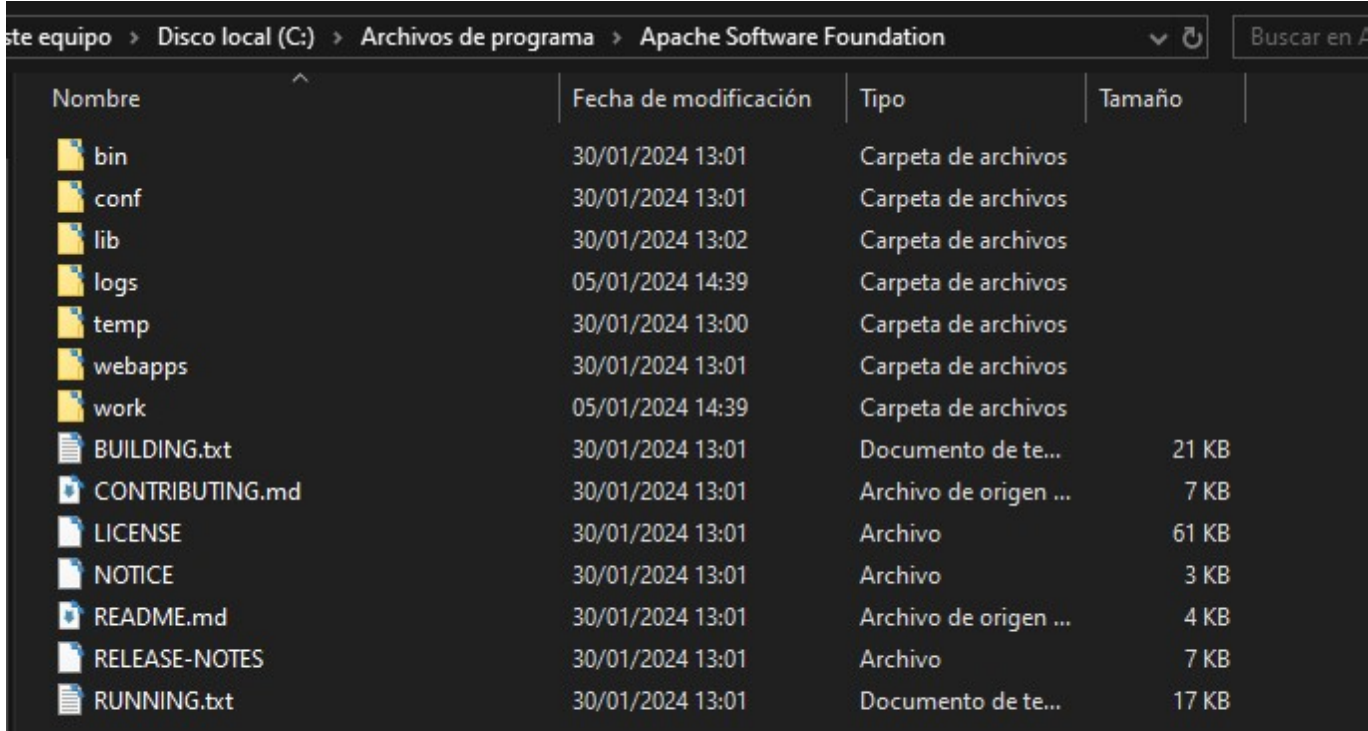

#### Para arrancar el tomcat debemos ir al directorio del tomcat /bin y ahí dentro ejecutar .\startup.bat

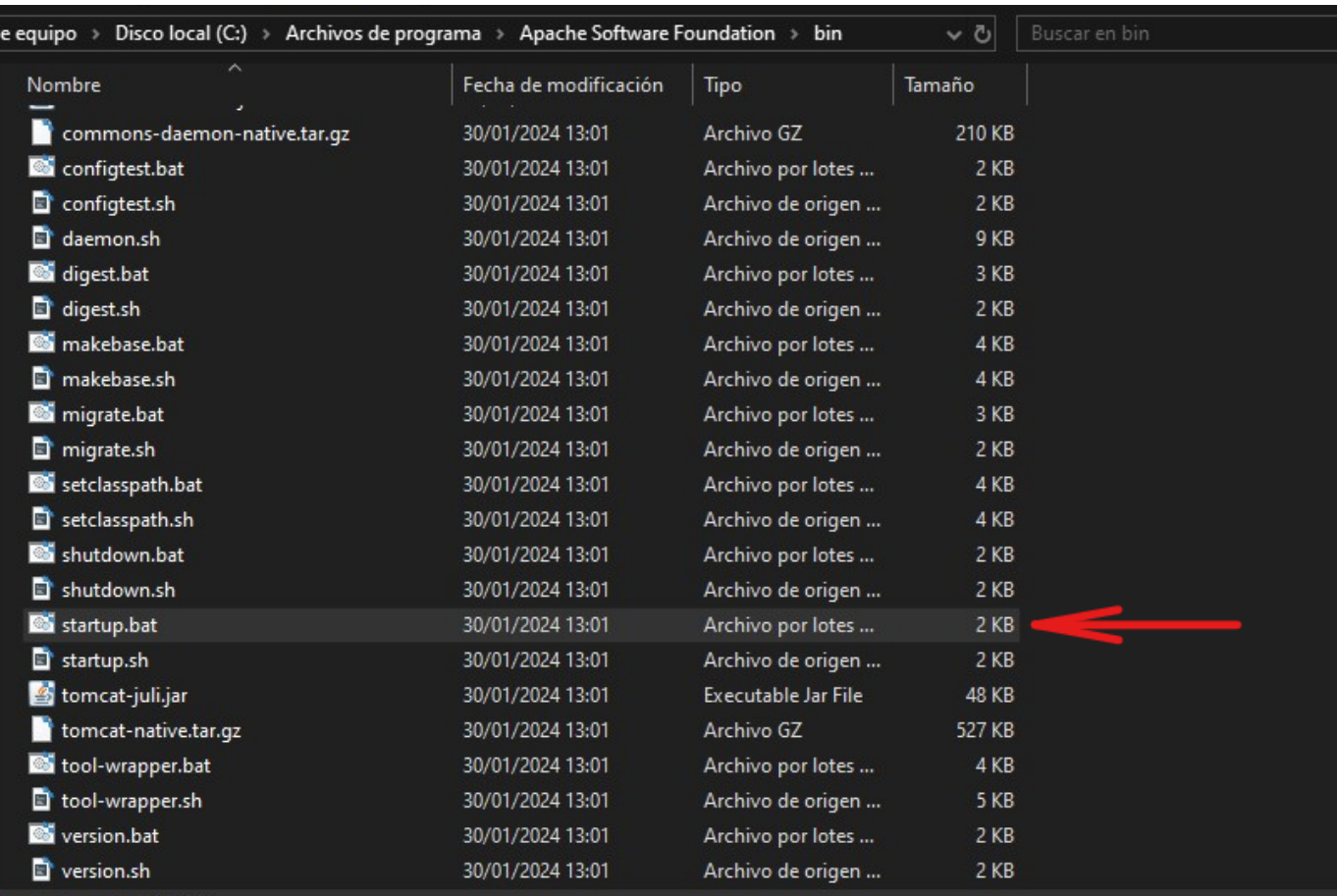

OJO: Antes de instalarlo hay que añadir una variable de entorno o nos saldrá este error:

#### ca. Símbolo del sistema Microsoft Windows [Versión 10.0.19045.3803] (c) Microsoft Corporation. Todos los derechos reservados. C:\Users\thejuanvisu>"C:\Program Files\Apache Software Foundation\bin\startup.bat" The CATALINA HOME environment variable is not defined correctly This environment variable is needed to run this program C:\Users\thejuanvisu>

Ahora debemos añadir múltiples variables de entorno a nuestro sistema, para ello iremos al menú windows y escribiremos variables, a lo que nos debería de aparecer esto:

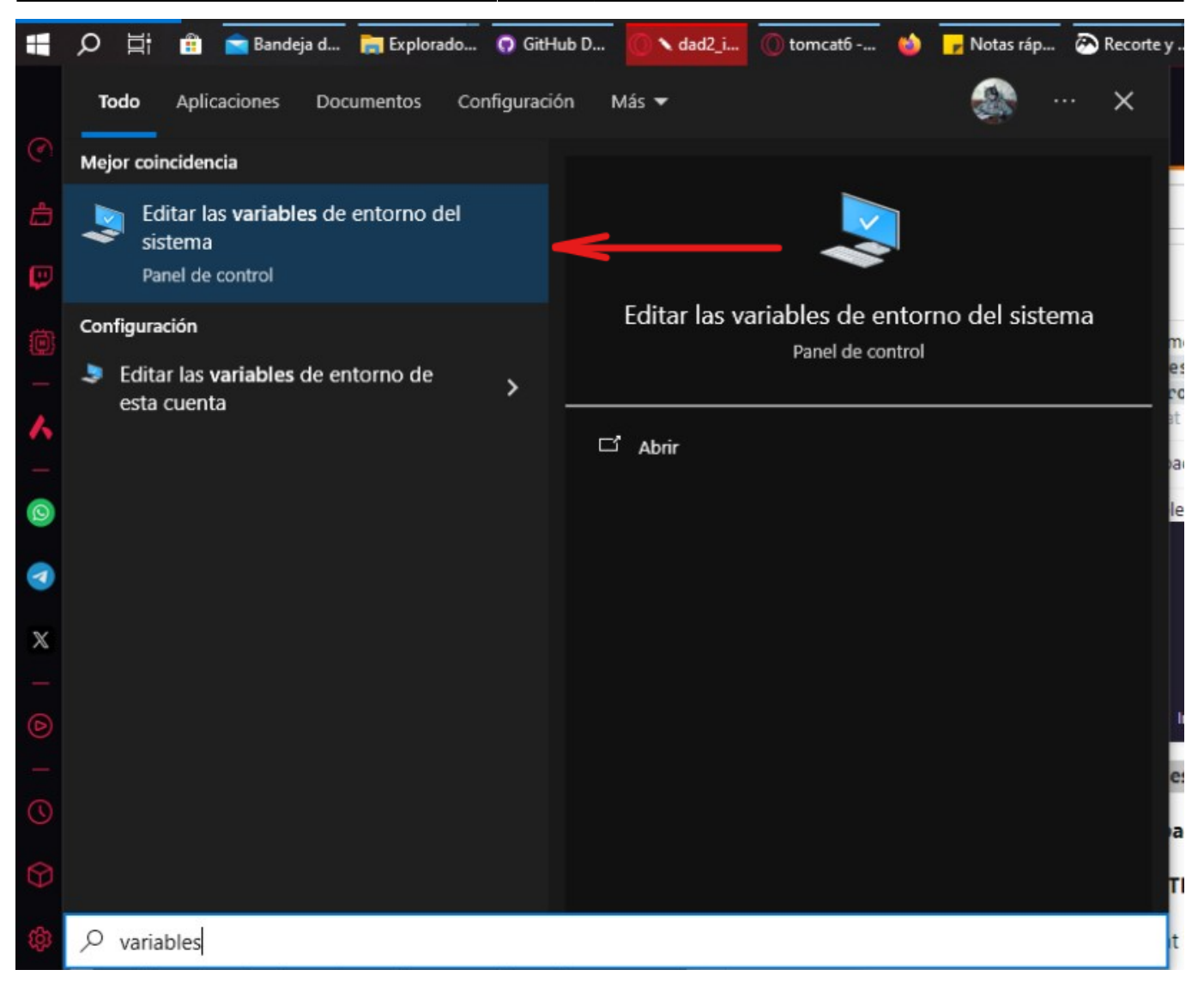

Tras eso nos aparecerá la siguiente ventana, donde le daremos al botón variables de entorno:

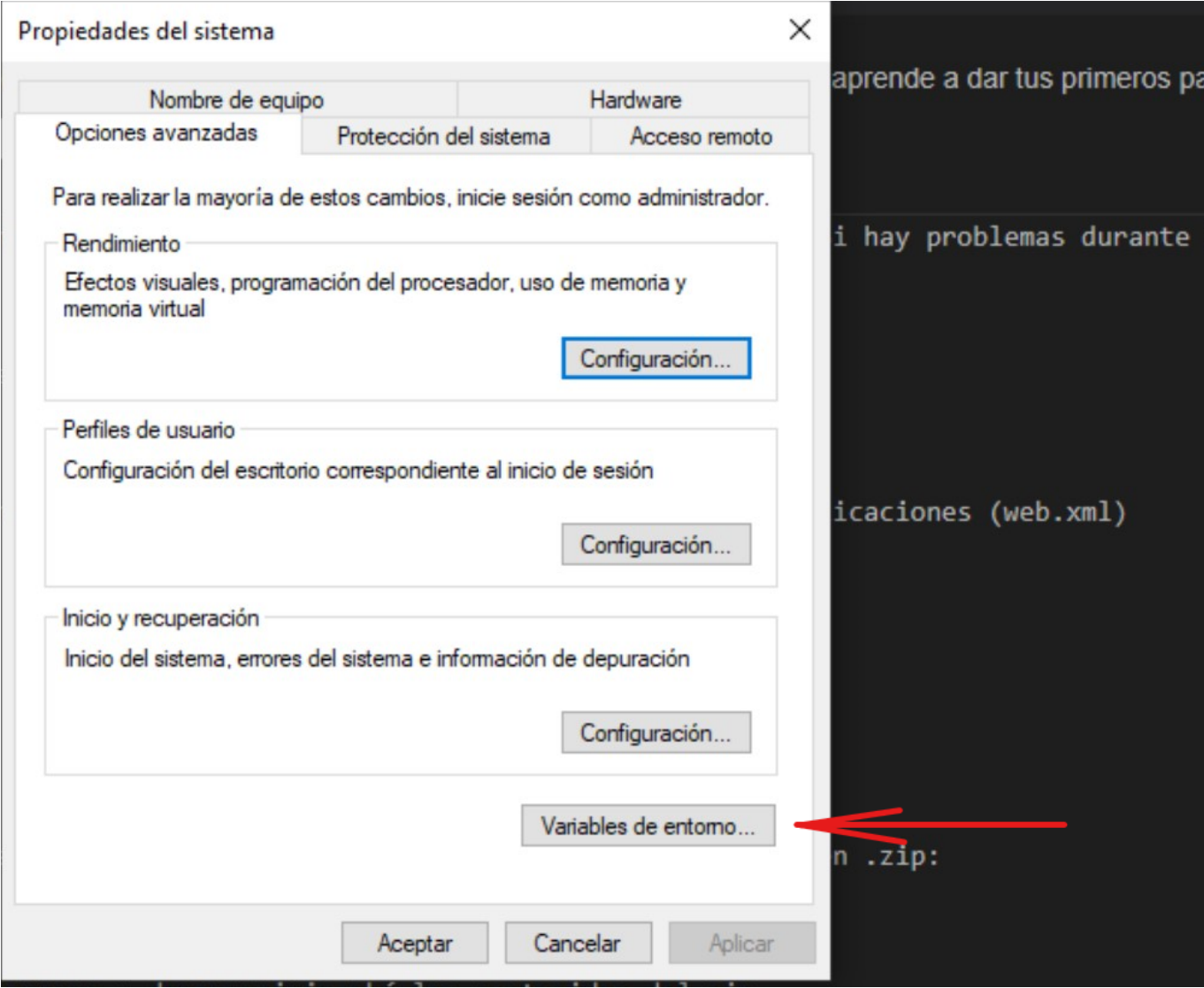

Nos saldrá la siguiente ventana, aquí le daremos al botón nueva:

 $\times$ 

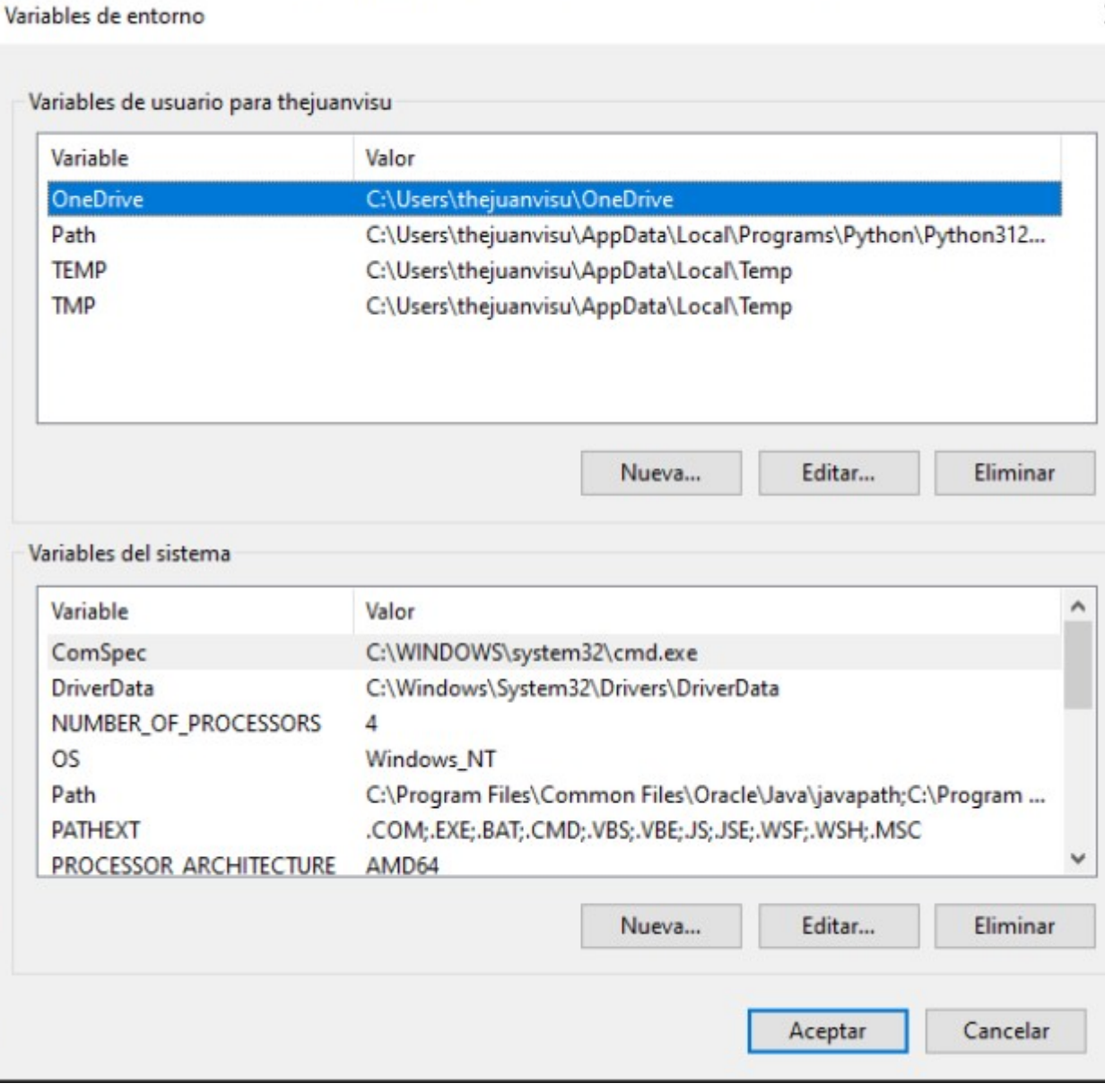

Añadiremos las siguientes variables de entorno, comenzando por CATALINA\_HOME que apuntará a donde tenemos el Tomcat:

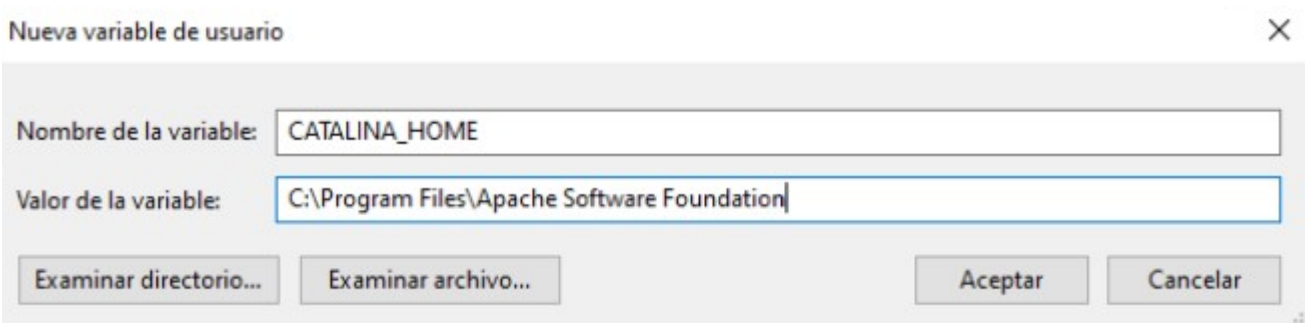

Después añadimos la variable de entorno de JAVA\_HOME indicando la ubicación de nuestro JDK

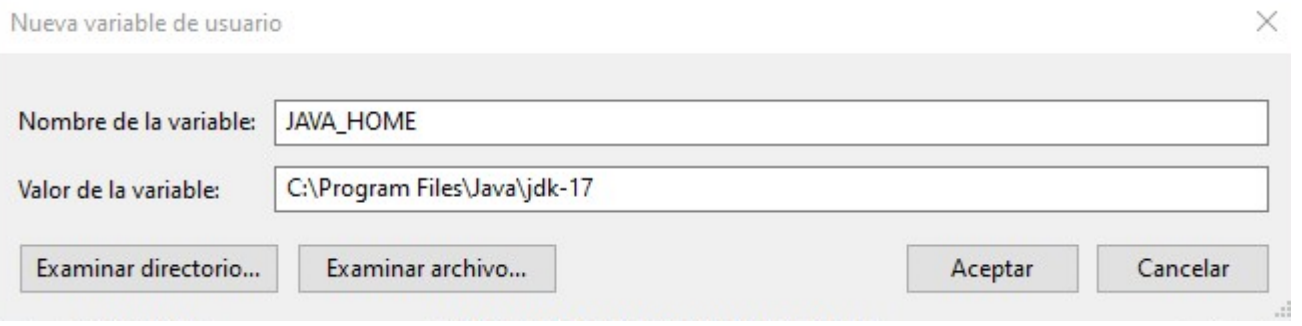

#### Finalmente podremos arrancar el Tomcat sin problemas:

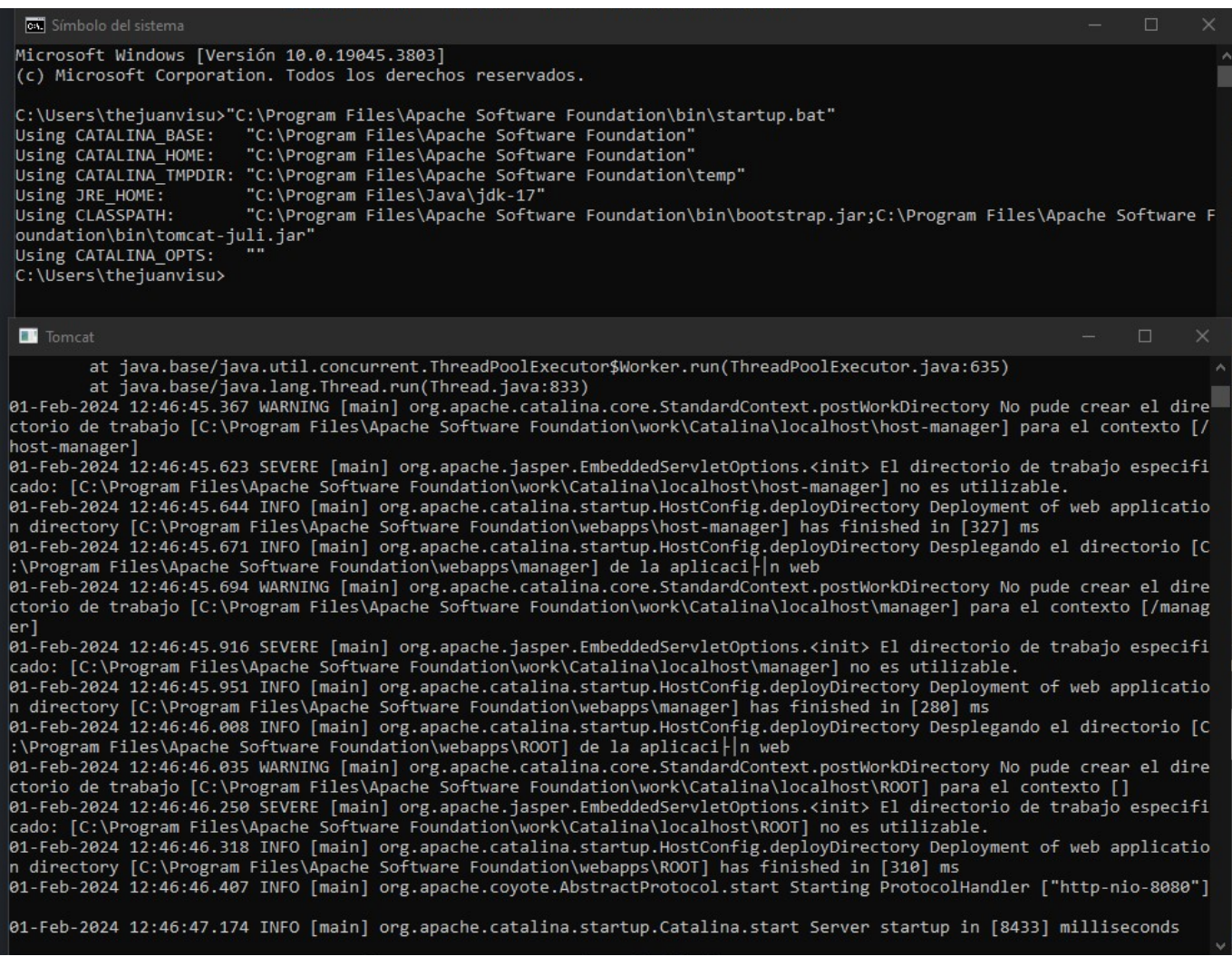

OJO: Cierra el Tomcat antes de comenzar a usarlo en eclipse con el Shutdown.bat:

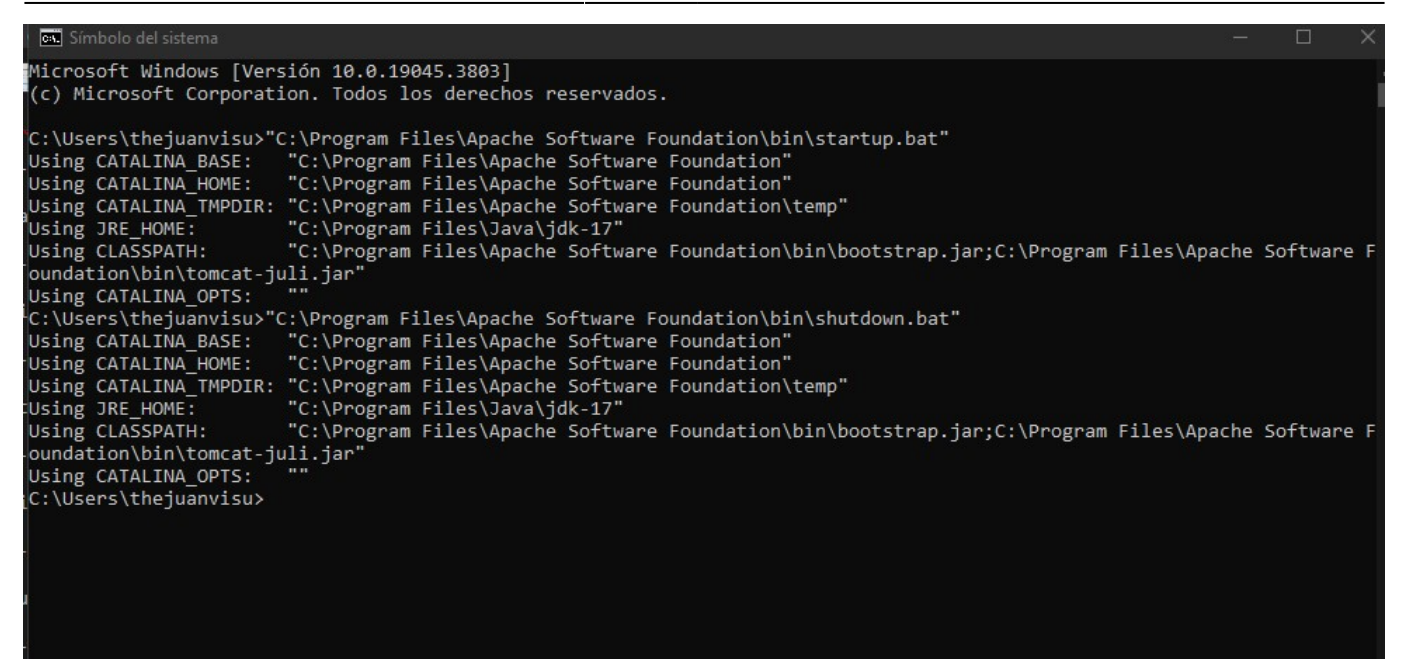

From: <http://knoppia.net/>- **Knoppia**

Permanent link: **[http://knoppia.net/doku.php?id=dad2\\_introduccion\\_tomcat](http://knoppia.net/doku.php?id=dad2_introduccion_tomcat)**

Last update: **2024/02/06 10:18**

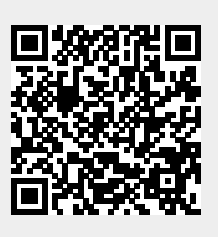